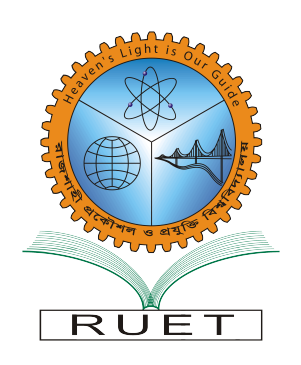

## <span id="page-0-0"></span>**Department of Electronics & Telecommunication Engineering Rajshahi University of Engineering & Technology**

Laboratory Report on

# **ETEXXXX (Sessional Based on ETEXXXX)**

**Submitted by**

Mr. Xyz Roll No. XXXXXX Session: 20XX-XX

**Submitted to**

Mr. PQR

Assistant Professor

Department of Electronics & Telecommunication Engineering

# **Contents**

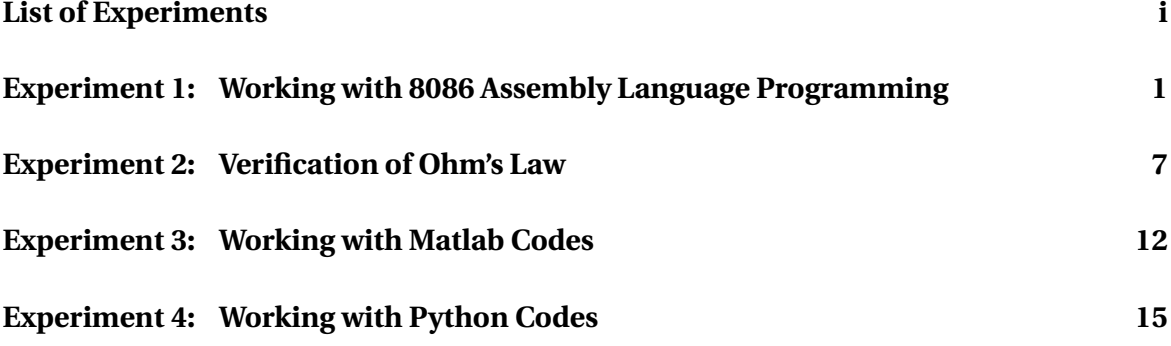

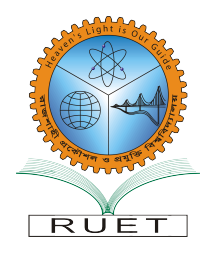

### **Department of Electronics & Telecommunication Engineering Rajshahi University of Engineering & Technology**

Laboratory Report on

### **ETEXXXX (Sessional Based on ETEXXXX)**

# **Experiment 1**

### <span id="page-2-0"></span>**Working with 8086 Assembly Language Programming**

*Submitted by:*

Mr. Xyz Roll No. XXXXXX Session: 20XX-XX

*Submitted to:* Mr. PQR Assistant Professor Dept. of ETE, RUET

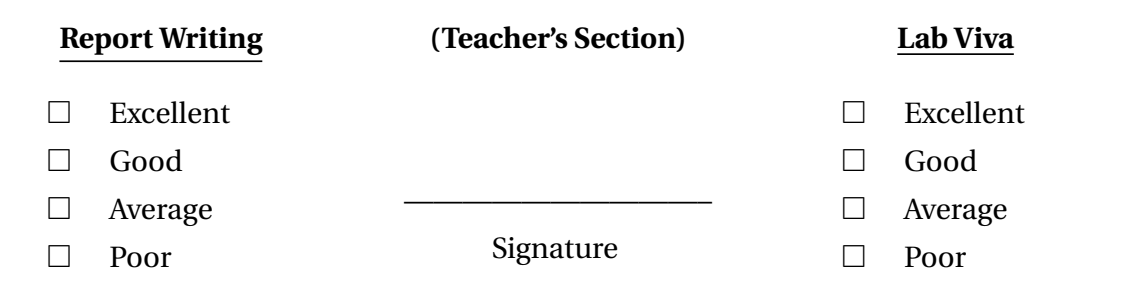

#### **1.1 Objectives**

The main objectives of this experiment are

• To learn about how to take a single character input from a keyboard and display it.

 $\bullet$  ...

#### **1.2 Introduction**

Write your introduction here.

### **1.3 Required Softwares**

1. emu8086.

#### **1.4 Problem A**

Program to Take a Character Input from Keyboard and Display it at the Beginning of the Next Line.

#### **1.4.1 Program**

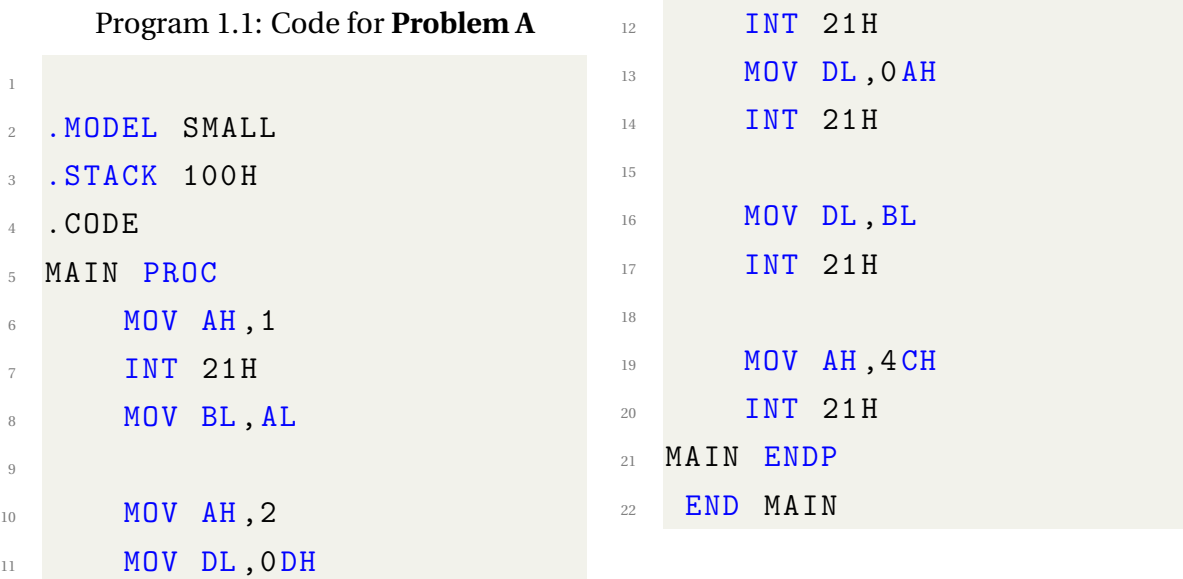

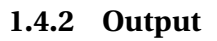

| 60<br>em     |  |             |
|--------------|--|-------------|
|              |  |             |
|              |  |             |
|              |  |             |
|              |  |             |
|              |  |             |
| clear screen |  | change font |

Fig 3.1: Output of Problem A .

#### **1.5 Problem B**

Program to Display a String Output.

#### **1.5.1 Program**

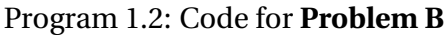

```
1 . MODEL SMALL
2 . STACK 100H
3 .DATA
4 MSG DB ' JHALOK$ '
5 . CODE
6 MAIN PROC
7
8
9 MOV AX , @DATA
10 MOV DS, AX
11
12 LEA DX, MSG
13 MOV AH, 9
14 INT 21h
15
16 MOV AH, 4 CH
17 INT 21h
18 MAIN ENDP
19 END MAIN
```

```
1.5.2 Output
```
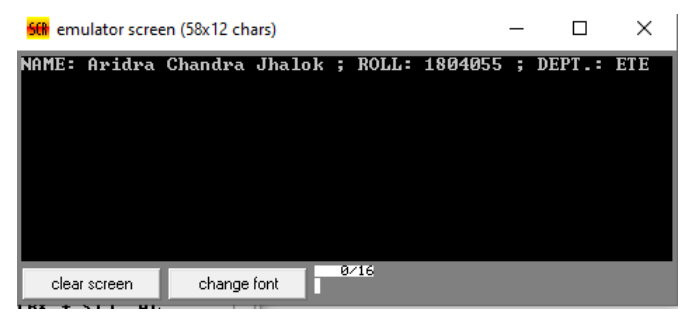

Fig 3.2: Output of Problem B .

**1.6 Pasting Direct Code**

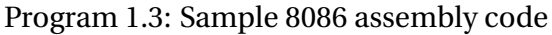

```
_1 ; This is a sample 8086 assembly code
2 . MODEL SMALL
3 . STACK 100H
4
5 . DATA
6 \mid msg DB 'Hello, world!', '$'
7
8 . CODE
9 main PROC
10 MOV AX, @DATA
11 MOV DS, AX
12
\begin{array}{|c|c|c|c|c|}\n\hline\n & \text{MOV AH} & \text{9}\n\end{array}14 MOV DX, OFFSET msg
15 INT 21H
16
_{17} MOV AH, 4CH
18 INT 21H
19 main ENDP
20
_{21} END main
```
#### **1.7 Conclusions and Discussions**

Write your conclusions here.

#### **Learn LIFX**

#### **Click Here to learn**  $\text{M}$ **<sub>E</sub>X**

**or go to** <https://www.youtube.com/watch?v=Kxl1WS7SG7A&t=10s>

#### **If you need any citations, then follow this:**

An article [\[1\]](#page-6-0) A book [\[2\]](#page-6-1) A series [\[3\]](#page-6-2) Someone's thesis [\[4\]](#page-6-3) Some technical report [\[5\]](#page-6-4) A collection [\[6\]](#page-6-5) Visited website [\[7\]](#page-7-0) Accepted for publication [\[8\]](#page-7-1) Submitted for publication [\[9\]](#page-7-2) Not published [\[10\]](#page-7-3) Conversation [\[11\]](#page-7-4)

#### **References**

- <span id="page-6-0"></span>[1] A. B. Cummings, D. Eftekhary, and F. G. House, "The accurate determination of college students' coefficients of friction," *Journal of Sketchy Physics*, vol. 13, no. 2, pp. 46–129, 2003.
- <span id="page-6-1"></span>[2] I. J. Kuss, *On the Importance of Kissing Up to Your Boss*, 5th ed. Cambridge MA: Dilbert Books, 1995.
- <span id="page-6-2"></span>[3] L. M. Napster, *Mathematical Theory of Efficient Piracy*, ser. Lecture Notes in Mathematics. New York NY: Springer Verlag, 1998, vol. 3204.
- <span id="page-6-3"></span>[4] O. P. Qwerty, "History of the goofy layout of keyboards," Ph.D. dissertation, Podunk IN, 1996.
- <span id="page-6-4"></span>[5] R. Swearingen, "Morpholoty and syntax of british sailors' english," New York NY, Tech. Rep., 1985.
- <span id="page-6-5"></span>[6] T. Upsilon, "Obscure greek letters and their meanings in mathematics and the sciences," in *Proceedings of the seventh international trivia conference*, V. W. Xavier, Ed. Philadelphia PA: Last Resort Publishers, 1987, pp. 129–158.
- <span id="page-7-0"></span>[7] J. Tetazoo, "A brief guide to recreational pyromania," Available at [http://www.](http:// www.blowinglotsofweirdstuffup.com/guide.html) [blowinglotsofweirdstuffup.com/guide.html](http:// www.blowinglotsofweirdstuffup.com/guide.html) (2005/06/12).
- <span id="page-7-1"></span>[8] J. Mentor, "Behavior of small animals on fire," (in press).
- <span id="page-7-2"></span>[9] ——, "Behavior of small animals on fire," 2012, unpublished Manuscript.
- <span id="page-7-3"></span>[10] ——, "Behavior of small animals on fire," 2012, unpublished Manuscript.
- <span id="page-7-4"></span>[11] S. Freud, Personal conversation, July 2012.

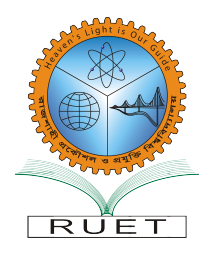

### **Department of Electronics & Telecommunication Engineering Rajshahi University of Engineering & Technology**

Laboratory Report on

### **ETEXXXX (Sessional Based on ETEXXXX)**

# **Experiment 2**

### **Verification of Ohm's Law**

#### <span id="page-8-0"></span>*Submitted by:*

Mr. Xyz Roll No. XXXXXX Session: 20XX-XX

*Submitted to:* Mr. PQR Assistant Professor Dept. of ETE, RUET

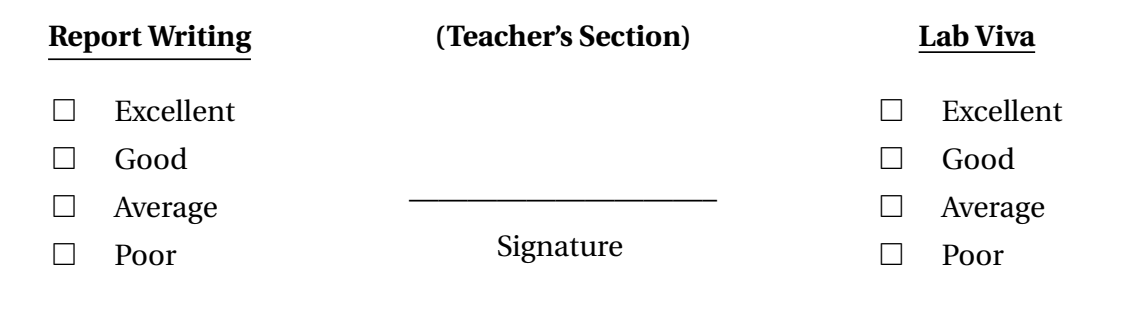

#### **2.1 Objectives**

The main objectives of this experiment are

- To understand the importance and application of Ohm's Law
- To understand the application of Ohm's law to a variety of situations.
- To be able to plot Ohm's law (voltage versus current).

#### **2.2 Theory**

In 1826 George Simon Ohm stated a law as " the current in a metal conductor which is maintained at a constant temperature is proportional to the potential difference between the terminals." If the potential at point  $A(V_A)$  is greater than the potential at point  $B(V_B)$ , then the potential difference between points *A* and *B* can be referred to as  $V = V_{AB} =$  $V_A - V_B$ . Now, if the current flowing through the conductor is *I*, then according to Ohm's law, we have

$$
I \infty V
$$
  
=>I = GV  
=>I =  $\frac{V}{R}$ , (2.1)

where *G* is a proportional constant and is called the conductance of the conductor and  $R = 1/G$ , *R* is referred to as the resistance of the conductor. The final equation states a relation between the potential difference, current, and resistance. A complete mathematical statement of Ohm's law would be

<span id="page-9-0"></span>
$$
R = \frac{V}{I} = K,\tag{2.2}
$$

where *K* is a constant if the temperature remains constant.

#### **2.3 Required Apparatus**

- 1. Ammeter (1 pcs: 0-5A)
- 2. Voltmeter (1 pcs: 0-600V)
- 3. Resistor (2 pcs: 25Ω)

$$
V_A \hspace{2.6cm} V_B
$$

Figure 2.1: Current flowing through a conductor.

- 4. DC voltage source (0-100V)
- 5. Connecting wires

#### **2.4 Circuit Diagram**

<span id="page-10-0"></span>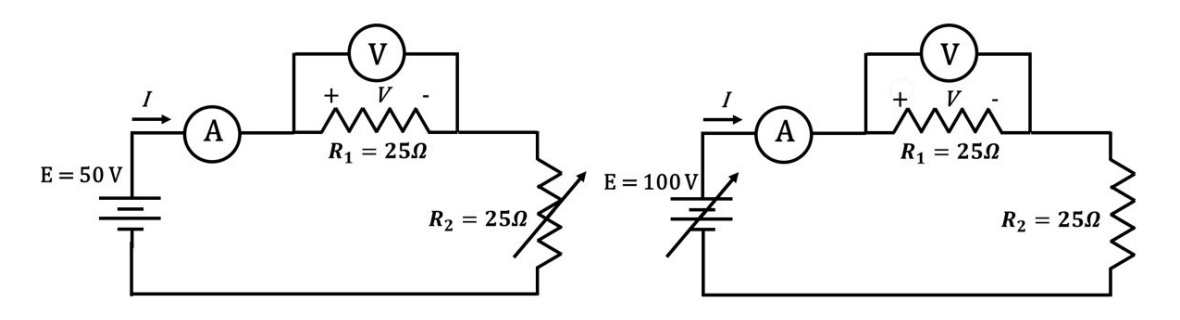

Figure 2.2: Circuit connection for verification of Ohm's law by varying (a) supply voltage and (b) variable resistance.

#### **2.5 Procedure**

#### **2.5.1 Varying Supply Voltage**

- The circuit was first connected similarly to fig. [2.2\(](#page-10-0)a).
- Voltage source was then switched on and the readings of the ammeter and voltmeter were noted in Table [2.1.](#page-11-0)
- Next, the supply was disconnected, the value of supply voltage was changed, and the new readings of the ammeter and the voltmeter were taken and noted in Table [2.1.](#page-11-0)
- The process was repeated at least 5 times.
- The value of resistance was calculated from the values of the reading of the ammeter and the voltmeter using [\(2.2\)](#page-9-0) and then compared with the test resistance.
- Finally, the values of the current and the voltage were plotted on graph paper.

#### **2.5.2 Varying Variable Resistance**

- The circuit was first connected similarly to fig. [2.2\(](#page-10-0)b).
- Voltage source was then switched on and the readings of the ammeter and voltmeter were noted in Table [2.3.](#page-12-0)
- Next, the value of resistance was changed, and the new readings of the ammeter and the voltmeter were taken and noted in Table [2.3.](#page-12-0)
- The process was repeated at least 5 times.
- The value of resistance was calculated from the values of the reading of the ammeter and the voltmeter using [\(2.2\)](#page-9-0) and then compared with the test resistance.
- Finally, the values of the current and the voltage were plotted on graph paper.

#### <span id="page-11-0"></span>**2.6 Data Table**

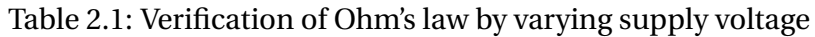

|                  | <b>Supply Voltage</b> | Current | Voltage | Resistance | Resistance               | Error                              |
|------------------|-----------------------|---------|---------|------------|--------------------------|------------------------------------|
| SI <sub>No</sub> | Е                     |         |         | $R_1$      | $R_{calc} = \frac{V}{I}$ | $\%e = \frac{R_1 - R_{calc}}{R_1}$ |
|                  | (volt)                | (am)    | (volt)  | $(\Omega)$ | $(\Omega)$               | $\times100\%$                      |
| 01               | 30                    | 0.60    | 14.8    | 25         | 24.67                    |                                    |
| 02               | 40                    | 0.8     | 19.9    | 25         | 24.90                    |                                    |
| 03               | 50                    |         |         | 25         |                          |                                    |
| 04               | 60                    |         |         | 25         |                          |                                    |
| 05               | 70                    |         |         | 25         |                          |                                    |
| 06               |                       |         |         |            |                          |                                    |

Table 2.2: Verification of Ohm's law by varying resistance

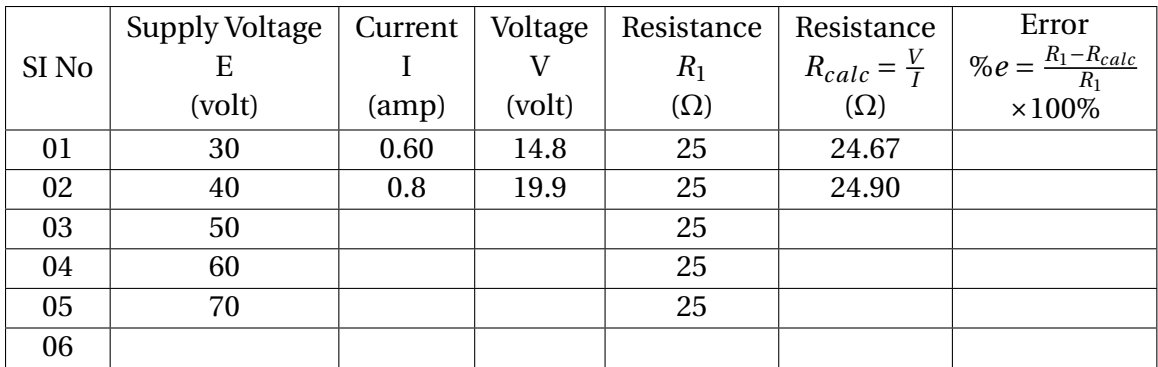

#### **2.7 Result**

#### Table 2.3: GENERAL ELECTRIC DIRECT CURRENT GENERATOR

<span id="page-12-0"></span>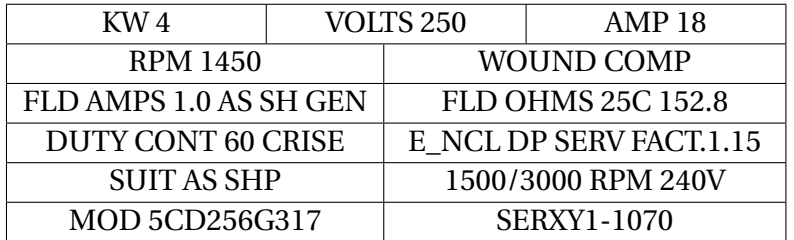

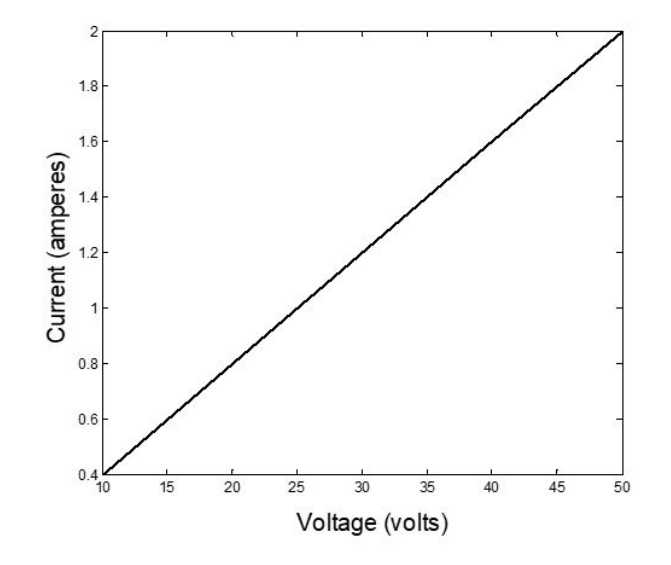

Figure 2.3: Plotting Ohm's law.

#### **2.8 Conclusions and Discussions**

Write down your discussions here.

### **Learn BIEX**

#### **Click Here to learn**  $M$ **<sub>E</sub>X**

#### **or go to**

<https://www.youtube.com/watch?v=Kxl1WS7SG7A&t=10s>

![](_page_13_Picture_1.jpeg)

### **Department of Electronics & Telecommunication Engineering Rajshahi University of Engineering & Technology**

Laboratory Report on

### **ETEXXXX (Sessional Based on ETEXXXX)**

# **Experiment 3**

### **Working with Matlab Codes**

#### <span id="page-13-0"></span>*Submitted by:*

Mr. Xyz Roll No. XXXXXX Session: 20XX-XX

*Submitted to:* Mr. PQR Assistant Professor Dept. of ETE, RUET

![](_page_13_Picture_126.jpeg)

#### **3.1 MATLAB Code A**

Program 3.1: Sample MATLAB code

```
_1 \% This is a sample MATLAB code
2 \mid A = [1, 2, 3; 4, 5, 6; 7, 8, 9];\bar{b} = [10; 11; 12];4 \mid x = A \setminus b;5 \mid \text{disp}(x);
```
#### **3.2 MATLAB Code B**

#### Program 3.2: Code for Problem B

```
1 clc
2 clear
x = x^2 - 4*x - 10;4 a=input ('a=');
b = input('b = ');_6 e=input ('e=');
n = \text{input} ('n=');
s fa=fx(a);
\theta fb=fx(b);
_{10} if fa*fb>0
11 break
12 end
c(1) = (a+b)/2;_{14} for k=1:nA(k) = a;B(k) = b;K(k) = k;f(k) = f x (c (k));
19 if f(k)*fb < 0a = c (k);
21 else
b = c (k);
23 end
24 c (k+1) = (a+b)/2;s = abs(c(k+1) - c(k));26 if s < = e
```
![](_page_15_Picture_68.jpeg)

Learn **LAEX** 

### **[Click Here to learn L](https://www.youtube.com/watch?v=Kxl1WS7SG7A&t=10s)ATEX**

**or go to**

<https://www.youtube.com/watch?v=Kxl1WS7SG7A&t=10s>

![](_page_16_Picture_1.jpeg)

### **Department of Electronics & Telecommunication Engineering Rajshahi University of Engineering & Technology**

Laboratory Report on

### **ETEXXXX (Sessional Based on ETEXXXX)**

# **Experiment 4**

### **Working with Python Codes**

#### <span id="page-16-0"></span>*Submitted by:*

Mr. Xyz Roll No. XXXXXX Session: 20XX-XX

*Submitted to:* Mr. PQR Assistant Professor Dept. of ETE, RUET

![](_page_16_Picture_126.jpeg)

#### **4.1 Python Code**

Program 4.1: Sample Python code

```
# This is a sample Python code
_2 def hello_world():
3 print ("Hello, world!")
4
 hello_world ()
```
#### **4.2 Python Code B**

Program 4.2: Code for Problem B

```
1 + + - coding: utf-8 - + -
2^{\degree} = 11.11.11
  3 Created on Tue Mar 22 16:19:50 2022
4
  Cauthor: Arif
6 - 0.0007
8 # Import libraries as necessary
9 import math
10 import numpy as np
11 #import xlwt
12 from xlwt import Workbook
13
14 # Take necessary input
15 #For bisection, two input is required to bracket the root
16 xl=float (input ('Enter 1st initial value: ')) #1st input
17 print (x1)18 xu=float (input ('Enter 2nd initial value: ')) #2nd input
19
20 # computing function values corresponding to initial values
x_1 fx1 = (667.38 / x1) * (1 - math . exp (-0.146843 * x1)) - 4022 \text{ f} \text{xu} = (667.38/\text{xu}) * (1 - \text{math} \cdot \text{exp}(-0.146843 * \text{xu})) - 4023
24 # checking initial input values
25 if fxl*fxu>0:
26 print ('Wrong initial input')
```

```
27 #if the initial input is correct
28 elif fxl*fxu<0:
29 # taking input
30 err=float (input ('Enter desired percentage relative
     error: ') )
31 ite=int(input('Enter number of iterations: '))
32 #initialization
33 \quad x_l = np \cdot zeros ([ite])x_1 = np \cdot zeros ([ite])x_c = np \cdot zeros ([ite])36
\mathfrak{s} f_xl=np.zeros ([ite])
38 f_xu=np.zeros ([ite])
39 f_xc=np.zeros ([ite])
40
41 rel_err = np . zeros ([ ite ])
42 itern = np . zeros ([ ite ])
43 # storing initial computed values into array
x_1 x_2 [0] = x145 x_u [0] = xu46
47 f_x1[0]=fx1f_{\text{av}}[0] = f_{\text{xu}}49 # begin iteration
_{50} for i in range (ite):
51 # storing the values of iteration
52 itern [i] = i + 153 # Bisection Formula
x_{c}[i] = (x_{1}[i] + x_{u}[i]) / 255
f_x1[i] = (667.38/x_1[i]) * (1 - mathexp(-0.146843*x_1[i])1)) -40f_{x} f _xu [i] = (667.38/x_u [i]) * (1 - math.exp (-0.146843* x_u [i
     1)) -40
f_{x}c[i] = (667.38/x_c[i]) * (1 - mathexp(-0.146843*x_c[i])]) ) -4059 #calculating error
\frac{1}{1} i >0:
```

```
61 rel_err [i] = ((x_c[i] - x_c[i-1])/x_c[i]) *10062 # terminate if error criteria meets
63 if all ([i >0 , abs ( rel_err [ i ]) < err ]) :
64 break
65 elif f_{\text{xc}}[i] == 0:
66 break
67
68 if i==ite-1:
69 break
70 # replacement of the new estimate
71 if all ([f_xc[i] > 0, f_xl[i] > 0]):
x_1 x_2 x_1 x_1 x_2 x_373 x_u [ i + 1] = x_u [ i ]74 elif all ([f_xc[i]>0, f_xu[i]>0]):
75 x_u [ i + 1] = x_c [ i ]x_1 x_1 x_1 x_2 i i77 elif all ([f_xc[i]\langle 0, f_xl[i]\langle 0]]):
78 x_1 [ i +1] = x_c [i]79 x_u [ i + 1] = x_u [ i ]80 elif all ([f_xc[i]<0, f_xu[i]<0]):
81 x_u [ i + 1 ] = x_c [ i ]82 x_l [ i +1] = x_l [ i ]83
84 #Writing the results on an excel sheet
85 #Workbook is created
W_{86} W_{86} = Workbook ()
87
88 # add_sheet is used to create sheet.
89 sheet1 = wb.add_sheet ('Sheet 1')
90 num_of_iter =i
91
92 #writing on excel
\mathfrak{g}_3 #sheet1.write (0, 2, 7The ')
94 sheet1.write (0,3, ' Bisection')
95 sheet1.write (0, 4, 'Method')_{96} # sheet1. write (0, 5, x_c [i])97
98 sheet1.write (1,0, 'Number of iteration')
```

```
99 sheet1.write(1,1,'x_1')100 sheet1.write (1, 2, 'x_u')_{101} sheet1.write (1,3,'f(x_1)')\text{102} sheet1.write (1, 4, 'f(x_u)')103 sheet1.write (1, 5, 'x_c')\text{sheet1.write} (1.6, 'f(x c)')105 sheet1.write (1,7, 'Relative error')
106
107 # writing values on excel
108 for n in range (num_of_iter +1) :
109
_{110} sheet1.write (n+2,0, itern [n])
\text{111} sheet1.write (n+2,1,x_1[n])\text{shect1. write}(\text{n+2,2,x_u[n]})\text{sheet1. write (n+2,3, f_x1[n])}\text{the}\left( n+2,4,\text{f}\right) . write (n+2,4,\text{f}\right)\text{the effect 1. write (n+2.5.x c [n])}\text{the} sheet1.write (n+2, 6, f_{\text{XC}}[n])\text{sheet1. write (n+2, 7, rel\_err [n])}118
119 sheet1.write(n+4, 2, 'The')120 sheet1.write (n+4,3,'root')121 sheet1.write (n+4, 4, 'is')122 sheet1.write (n+4, 5, x_c [i])123
124 # save the excel file
125 wb.save ('bisection.xls')
```
#### **Learn LIFX**

#### **[Click Here to learn L](https://www.youtube.com/watch?v=Kxl1WS7SG7A&t=10s)ATEX**

#### **or go to**

<https://www.youtube.com/watch?v=Kxl1WS7SG7A&t=10s>